# **Nieuw:** Varkens op **VeeOnline**

Een belangrijke taak van de GD is het ontzorgen van veehouders. Bijvoorbeeld door het hen gemakkelijker te maken om aan de wettelijke eisen te voldoen. VeeOnline, het nieuwe online dataplatform van de GD, speelt daarin een cruciale rol. Sinds kort kunt u als varkenshouder -samen met uw dierenarts- online uw bedrijfsgezondheids- en bedrijfbehandelplan invullen.

> In de rundveesector is VeeOnline eind 2011 geïntroduceerd en inmiddels niet meer weg te denken. Op dit moment hebben al ruim 12.000 rundveehouders samen met hun dierenarts online een bedrijfsgezondheidsplan (BGP) en/of een bedrijfsbehandelplan (BBP) aangemaakt. Het gros van de veehouders heeft vervolgens een persoonlijk account aangemaakt en zijn plannen digitaal ondertekend. Deze handige en snelle manier van werken is vanaf 11 februari ook mogelijk voor varkenshouders en hun dierenartsen.

### **Makkelijker werken**

Als houder van vijf of meer varkens bent u sinds augustus 2011, vanwege de invoering van de PVV-verordening 'Registratie en verantwoording antibioticagebruik', verplicht een BGP en een BBP op het bedrijf te hebben. Controle vindt plaats tijdens de jaarlijkse IKB-controle. In navolging van het succes van het digitale BGP en BBP rund lanceert de GD dit jaar ook een digitaal BGP en BBP voor varkenshouders. De GD start met het digitale BGP varken, kort daarna volgt het BBP varken. Via de BGP-module op

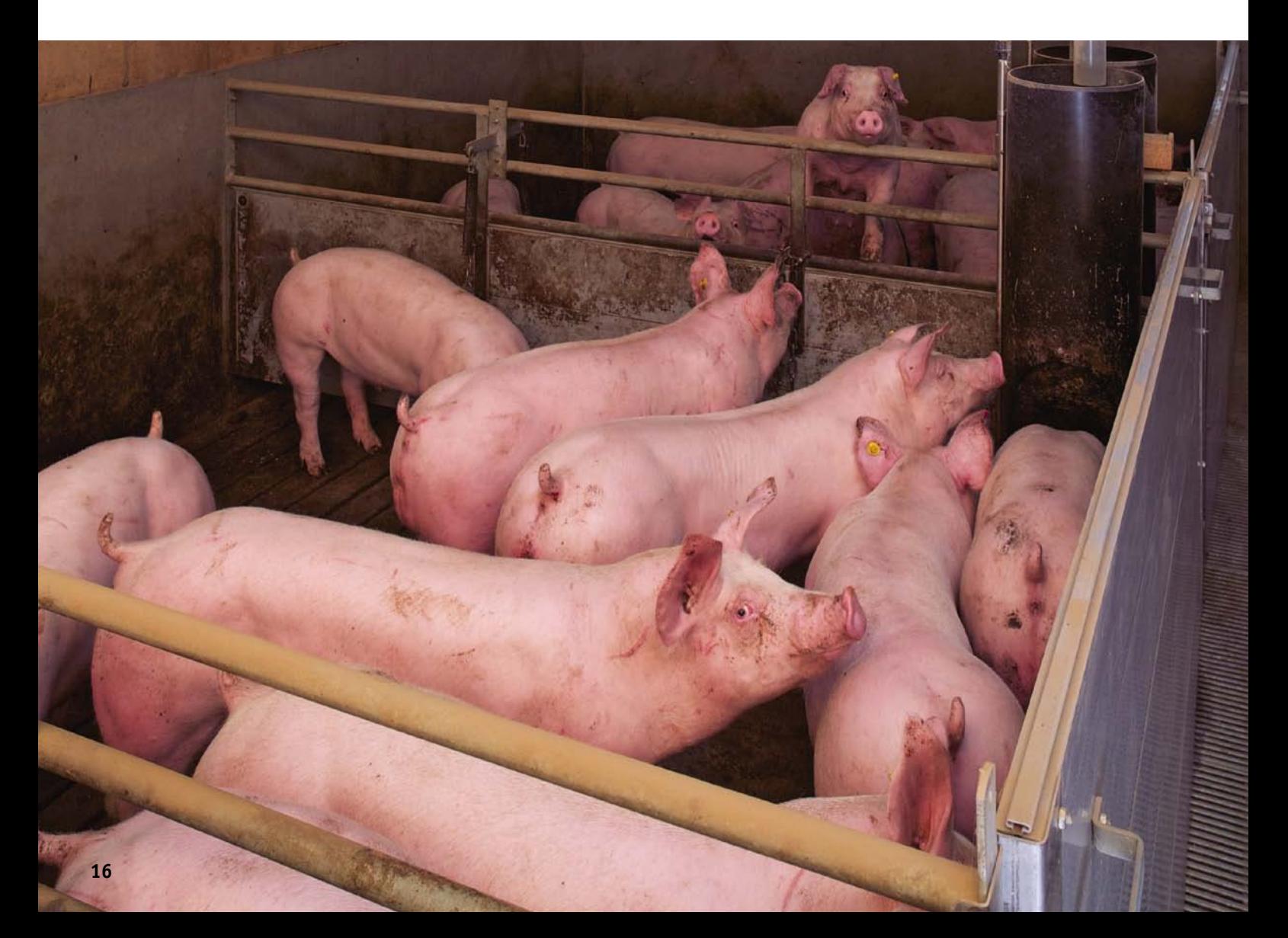

VeeOnline vult u met uw dierenarts snel en gemakkelijk informatie over bedrijfsbegeleiding, kengetallen, antibioticumgebruik en managementmaatregelen in. Tijdens het invullen is er bij elk onderdeel ruimte voor het benoemen van aandachtspunten, die aan het eind keurig op een rij worden gezet. Op die manier kunt u eenvoudig doelstellingen voor het komende jaar formuleren. In het BBP, dat onderdeel is van het BGP, staan de meest voorkomende aandoeningen. Daarbij vult uw dierenarts de voorgestelde behandeling (dosering, duur en toedieningswijze) en de te gebruiken middelen in. De plannen voldoen hiermee aan de minimumeisen die het productschap aan het BGP en BBP stelt. Als een plan gereed is, ontvangt u automatisch een e-mail met een stapsgewijze instructie om het op VeeOnline te ondertekenen.

#### **Plannen opslaan**

Indien gewenst kunt u het BGP printen voor uw eigen administratie, maar dat hoeft niet. De plannen worden opgeslagen op VeeOnline, waar ze op ieder gewenst moment kunnen worden geraadpleegd. U kunt echter ook stalkaarten printen, zodat u de benodigde informatie in de stal kunt ophangen.

#### **Labuitslagen digitaal**

Tegelijk met het BGP varken komen ook de laboratoriumuitslagen digitaal beschikbaar. Op dit moment worden alle uitslagen vanaf 15 mei 2012 op VeeOnline getoond. In de komende periode wordt het archief verder uitgebreid. Dat betekent dat u steeds meer labuitslagen van de GD online kunt opvragen. En er komt nog meer, want VeeOnline is continu in ontwikkeling. Steeds meer informatie zal voor u en uw dierenarts online beschikbaar worden gesteld, zoals diergezondheidsstatussen en geplande onderzoeken.

#### **Inloggen met gratis Z-login**

Om in te loggen op VeeOnline heeft u een gebruikersnaam en wachtwoord van Z-login nodig. Heeft u al een Z-login? Ga dan naar www.veeonline.nl en log in met uw gebruikersnaam en wachtwoord. Heeft u nog geen Z-login, dan kunt u deze online aanvragen (zie kader). Inloggen is gratis; hiermee wil de GD haar dienstverlening versnellen en papier besparen.

Houd de e-mailnieuwsbrief GD Actueel Varken in de gaten voor meer informatie over varkens op VeeOnline.

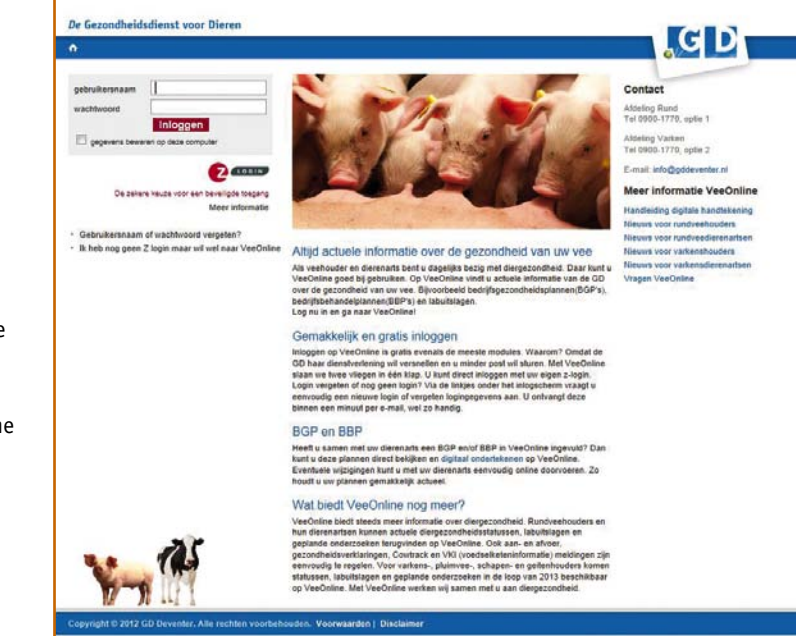

*De homepage van VeeOnline (www.veeonline.nl)*

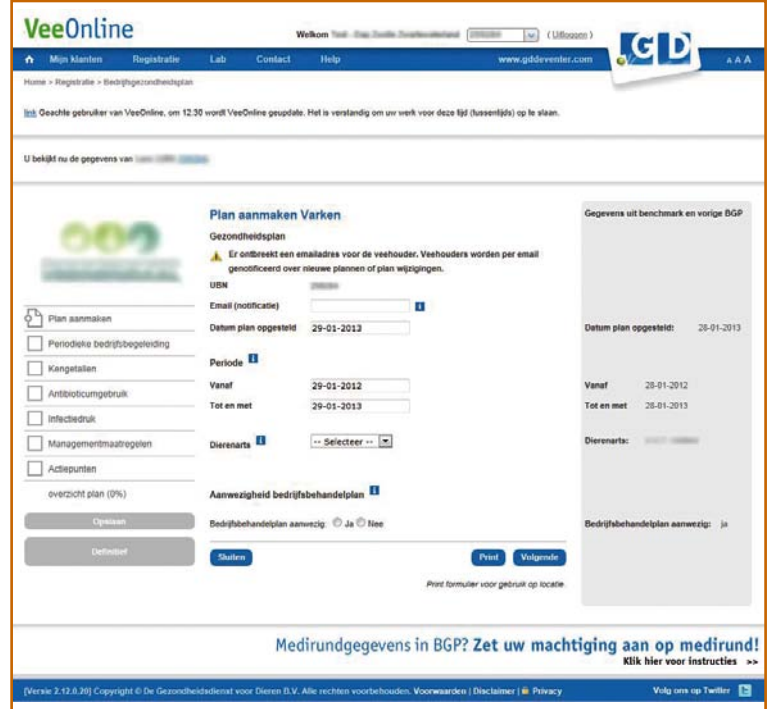

*Sinds kort kunt u op VeeOnline samen met uw dierenarts uw BGP aanmaken.*

## Account aanmaken op VeeOnline?

Voor VeeOnline heeft u een (gratis) Z-login nodig. Ga naar www.veeonline.nl en klik onder het inlogscherm op de link 'Ik heb nog geen Z-login, maar wil wel naar VeeOnline'. Vul vervolgens enkele gegevens in en u ontvangt uw inloggegevens direct per e-mail. Ook een vergeten wachtwoord of gebruikersnaam kan per mail worden opgevraagd. Wanneer het inloggen niet lukt, of wanneer u bijvoorbeeld vragen heeft over het plaatsen van de digitale handtekening, kunt u contact opnemen met de klantenservice van de GD (0900-1770 of info@gddeventer.com).